## Mizoram University **Instructions for Online Admission** For the session  $2021 - 22$

## (For instant admission updates, subscribe MZU Telegram Channel https://t.me/mzu2021)

- $\checkmark$  Open the Admission Portal [https://mzuadm21.samarth.edu.in](https://mzuadm21.samarth.edu.in/)
- Click on **New Registration** and enter detail as required. Please make sure that you enter full name same as Class X/XII certificate and use valid email and mobile number belongs to you.
- $\checkmark$  Student who had appeared or is appearing qualifying degree may also apply for the admission.
- $\checkmark$  Applicants must have soft/scanned copy (in PDF format) of the following documents for uploads.

The Portal can be accessed by Desktop, Laptop and Mobile Devices. For best layout, enable "Desktop Site" view in mobile devices from the setting. Google Chrome is preferred web browser for the portal.

With the same login account, multiple programmes can be applied. But, fees must be paid separately for each applied programme.

For PG Programme Applicants:

- Recent passport-sized photo
- Signature
- Caste Certificate eg. SC/ST/EWS etc. if applicable
- PWD certificate if applicable
- Class X Marksheet and Certificate Merged into a single PDF file
- Class XII Marksheet and Certificate Merged into a single PDF file
- Graduation Marksheet and Certificate (if any) Merged into a single PDF file

Or

Graduation Marksheets ( I, II, III, IV, V Semesters) - Merged into a single PDF file ( For result awaited students)

## For PhD Programme Applicants:

- Recent passport-sized photo
- Signature
- Caste Certificate eg. SC/ST/EWS etc. if applicable
- PWD certificate if applicable
- Class X Marksheet and Certificate Merged into a single PDF file
- Class XII Marksheet and Certificate Merged into a single PDF file
- Graduation Marksheet and Certificate Merged into a single PDF file
- Post Graduation Marksheet and Certificate (if any) Merged into a single PDF file Or

Post Graduation Marksheets ( I, II, III Semesters) - Merged into a single PDF file ( For result awaited students)

 $\checkmark$  Payment shall be done in online mode with Net Banking, Credit/Debit Cards, and UPI.

In case of payment being deducted from account but not reflected in the application form, please logout and wait for 2-3 hours and login again. Do not attempt multiple payments if the amount is debited from the bank account.

Applicants must ensure that they have credentials (user name & password) to login into the admission portal till the admission process is over. (It is strongly advised not to use email and mobile number of other persons for registration process.)

 $\checkmark$  Result awaited applicants must send marksheet of

their qualifying degree to official email of the concerned department after getting the final result. Department emails are displayed on university website [\(Click here to see list of emails\)](https://mzu.edu.in/email_academic-department/)

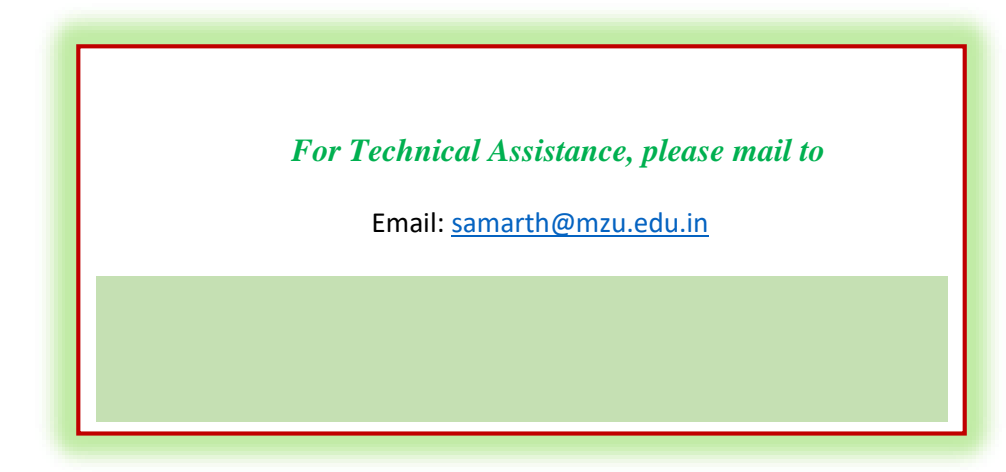